## **Table of Contents**

## Ohje - MYYNTISAAMISET

Raportti Myyntisaamiset- Myyntisaamiset raportilla.

Käyttö:

Jos et täytä mitään valintoja raporttikortin tietoihin tulee luettelo kaikista järjestelmään kirjatuista myyntisaamisista.

Raportin kentät:

 Voit määritellä seuraavilla valinnoilla raportilla olevia tietoja ja rajata valintojen mukaan sen sisältöä

Laskulla: Asiakas- Liitä toimittaja jos tahdot nähdä tietyn asiakkaan myyntisaamiset. Alasvetovalikko-Valitse vaihtoehto valikosta ja liitä ehto viereiseen kenttään Ctrl+Enter, hiiren oikealla tai kaksoisklikkaamalla. Asiakasryhmä- Valitse ryhmä jos tahdot nähdä tietyn ryhmän myyntisaamiset. D tili- aseta debet tili- rajaa raporttia tilin mukaan. Aika- rajaa raporttia päivämäärän mukaan. Asiakkaan lisätiedot-alasvetovalikko- valitse valikosta sopivavaihtoehto. Tyhjään kenttään vieressä voit merkitä tarkemman ehdon. tyhjä- valitsemalla edellisestä alasvetovalikosta jonkin kohdan muuttuu tyhjä kenttä alasvetovalikoksi. valitse sopiva vaihtoehto jolla tahdot rajata raporttia. jos alasvetovalikkoa ei tule voit kirjoittaa ehdon. Kohde- Voit määritellä raportin tiedot kohteen mukaan. EM tili- rajaa raportia ennakkomaksutilin mukaan. Väli- aseta kausi, jonka sisällä olevat myyntisaamiset haluat raportille. Asiakkaan lisätiedot-alasvetovalikko- valitse valikosta sopivavaihtoehto. Tyhjään kenttään vieressä voit merkitä tarkemman ehdon. tyhjä- valitsemalla edellisestä alasvetovalikosta jonkin kohdan muuttuu tyhjä kenttä alasvetovalikoksi. valitse sopiva vaihtoehto jolla tahdot rajata raporttia. jos alasvetovalikkoa ei tule voit kirjoittaa ehdon. Näytä: Uusi vahvistettu toimitusaika- näyttää uuden toimitusajan. Myyjä- näyttää myyjän tiedot raportilla. Myyjä asiakkaalle- lisää myyjän raportille. Myyjä laskulla- lisää laskun tekijän tiedot raportille. Asiakaspäällikö- lisää asiakaspäällikön raportille. Jaa- xpäivää - saadaan ajallinen jakauma saamisista Yhteensä- alasvetovalikko- valitse vaihtoehdon mukaan tiedot raportille. Näyttää pelkistetymmät tiedot valinnan mukaan. Lajiteltu- alasvetovalikko x2 -Valitse raportin lajitteluperusteet. Valintaruudut. Valintaruudut valitsemalla voit määritellä mitä tietoja haluat raportilla näkyvän. Suorituksen mukaan- antaa raportin suorituksten mukaan. Valuuttanäyttää raportilla valuutat ja kurssit. Asiakkaan tiedot- lisää asiakkaan tiedot raportille. Tulostatulostaa raportin. Raportti- Painamalla napista saat tiedot maksuista yllä asettamiesi määrityksien mukaisesti. Jos et määrittele asetuksiin mitään antaa järjestelmä raportin kaikista myyntisaamisista.

 Voit tarkastella myyntisaamisten sisältöä yksityiskohtaisemmin valitsemalla numeron. Linkistä avautuu asiakaskohtaiset myyntisaamiset.

From: <https://wiki.directo.ee/> - **Directo Help**

Permanent link: **[https://wiki.directo.ee/fi/mr\\_aru\\_reskontro?rev=1460554823](https://wiki.directo.ee/fi/mr_aru_reskontro?rev=1460554823)**

Last update: **2016/04/13 16:40**

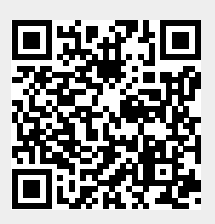